## **SEDGE: A SELF EVOLVING DISTRIBUTED GRAPH PROCESSING ENVIRONMENT**

User Guide, version 0.10.0, 05/23/2012

## Shengqi Yang

Department of Computer Science University of California at Santa Barbara Santa Barbara, CA 93106-5110, USA [sqyang@cs.ucsb.edu](mailto:sqyang@cs.ucsb.edu)

## *Overview*

Sedge is a software framework that supports large scale graph processing. Essentially, Sedge is inspired by Google's Pregel. In Sedge, the input graph is usually split into several non-overlapping parts which are distributed to workers and then processed in a distributed manner. In general, the applications running in Sedge consists of several supersteps, in each of which a vertex can receive messages sent in the previous iteration, execute user-defined functions and send messages to other vertices. This vertex centric approach has been shown to be comprehensive and efficient enough to express a broad set of graph algorithms.

## *Installation*

### *Pre-requisite*

- **Java 1.6.x** or greater
- **ssh** should be installed and well configured among all the nodes so that Sedge can access any node without entering password.

## *Download Sedge*

Please download our latest version from our website.

## *Configuration*

To start using Sedge, you need first to personalize the following configuration files with respect to your cluster environment.

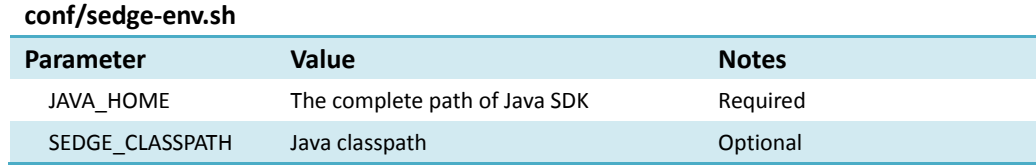

SEDGE\_HEAPSIZE Java heap size **DEAPS** Optional (default 1000m)

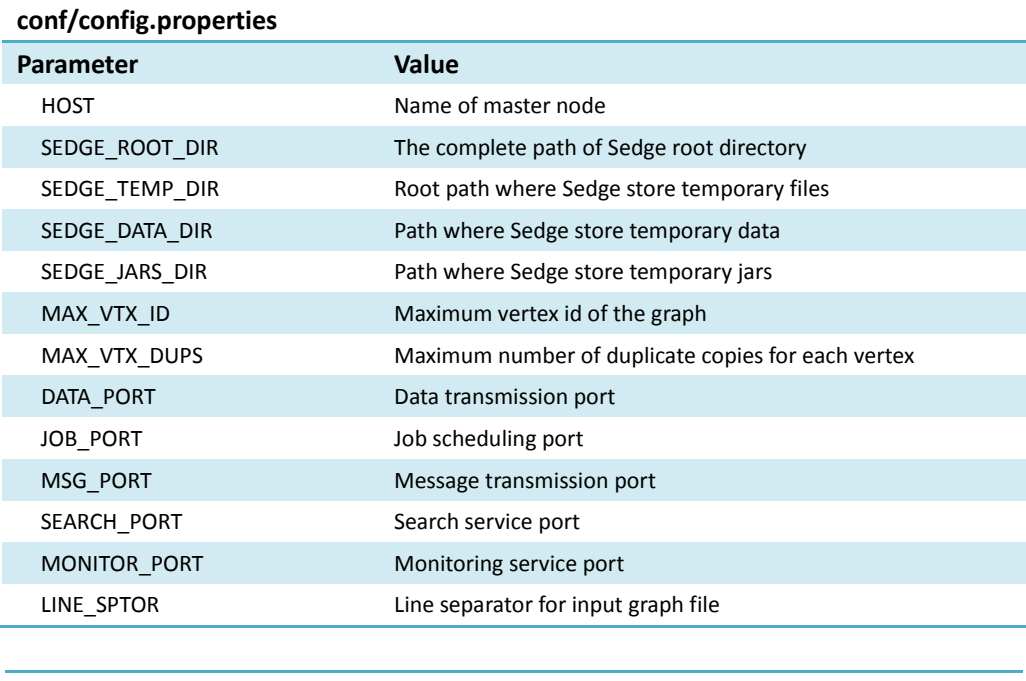

## **conf/workers**

List of workers One worker per line

## *Sedge installation*

Once you have properly configured the above files, installing Sedge is pretty easy.

[user@master sedge-0.10.0]\$ bin/install

Notice that you should install Sedge from the master node. In order to execute the command above, you *don't* need a root authority.

## *Sedge commands*

All the functional routines in Sedge can be executed via **bin/sedge** command. To see what routines Sedge provides, you can run script **bin/sedge** without any arguments.

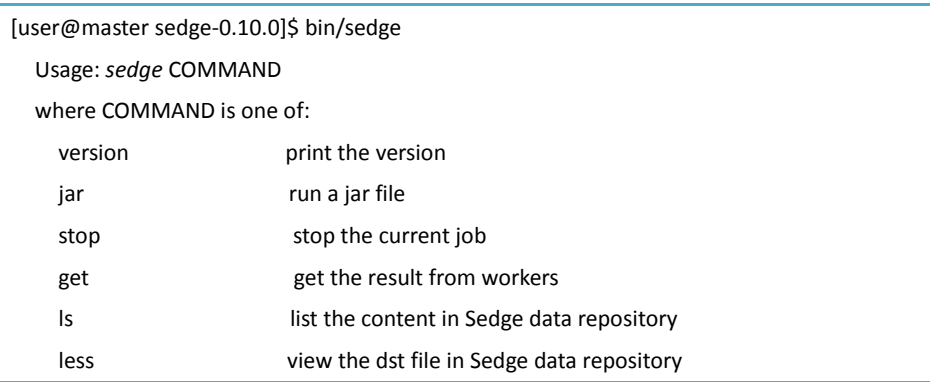

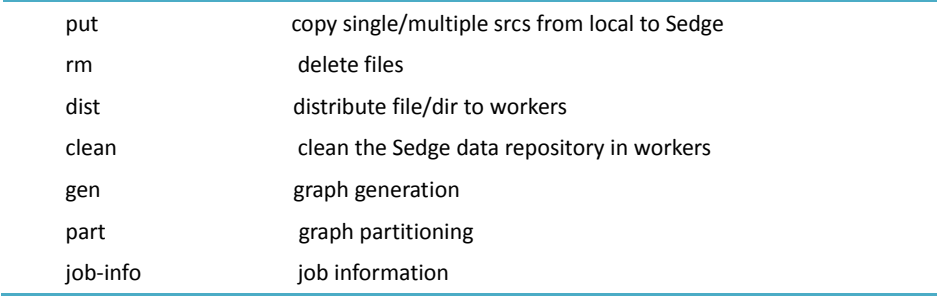

### *version*

print the version and new updates Usage: sedge version

### *put*

copy file or dir from local file system to the Sedge data repository. Usage: sedge put [option] <src> <dst> Options:

-s, put graph splits -m <map>, put graph according to partition map

### *ls*

 Lists the file/dir in the temporary data directory Usage: sedge ls <arg>

### *less*

view a file in Sedge data repository Usage: sedge less <arg>

### *rm*

Deletes files specified as args Usage: sedge rm <dst>

### *send*

send local file/directory to workers Usage: sedge send <src> <dst>

### *clean*

Cleans all the data in sedge temporary data directory Usage: sedge clean

### *jar*

Runs a jar file. Usage: sedge jar <jar file> <main class> <args>

### *get*

Gets results from workers Usage: sedge get <src> <dst>

### *stop*

Stops current job Usage: sedge stop

### *gen*

Generates a graph from edges

Usage: sedge gen <graph> <directed> <weighted> <result> Arguments:

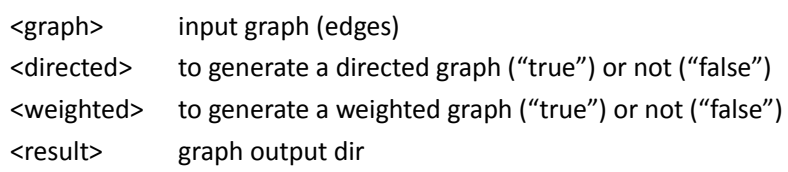

### *part*

Partitions a graph Usage: sedge part <graph> <parts> <br/> <br/>balance> <result> Arguments: <graph> input graph <parts> number of partitions <balance> partition balance (e.g. 0.02) <result> graph partition result (vertex-partition map)

### *job-info*

Prints job running information Usage: sedge job-info

# *Sedge (Pregel) Tutorial*

## *Input graph file format (Adjacent list format)*

The primary input of Sedge is a graph which is stored in a plain file (or multiple files). Given a graph with *n* vertices, the input file/files should contain *n* lines. Each line in the file contains information for each vertex of the graph. A typical input graph file may be like

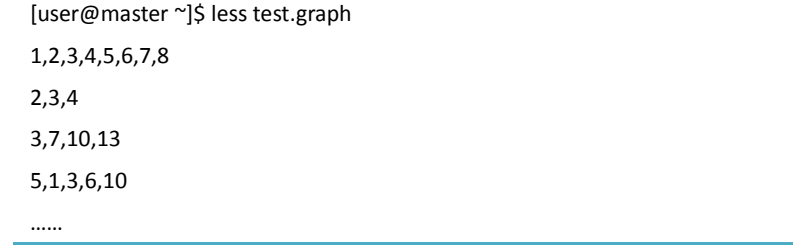

Specifically, the first value in each line should be a vertex id, such as 1, 2, 3 and 5. The rest ids in each line are the neighbors of the first id. For example, vertex 3 and 4 in the 2nd line are the neighbors of vertex 2. It can be seen from the above example that the *i*th line is not necessary to exclusively represent the information of the vertex *i*, such as the 4th line in the above example.

It is worth noticed that the vertex id should be an integer ranging from 1 to *MAX\_VTX\_ID* defined in *conf/config.properties*. However, the vertex ids are not necessary to be consecutive. Besides neighbors, each vertex (line) can contain other information, such as vertex attributes. The *FileInputer* interface enable users define personalized interpretation of each input line.

### *Graph generation*

Sedge also provides a graph generation routine that can transform a file in the edge list format to the adjacent list format. For instance, a graph file may be as

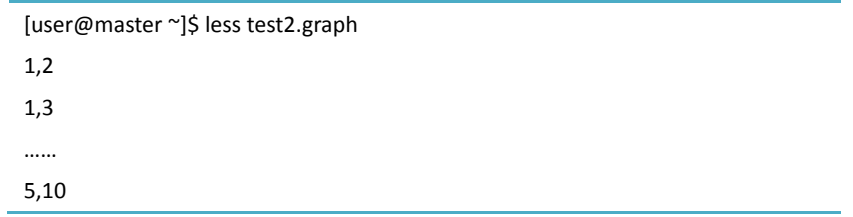

To transform the edge list format to the adjacent list format, you can use the following commands

[user@master sedge-0.10.0]\$ bin/sedge put ~/test2.graph test [user@master sedge-0.10.0]\$ bin/sedge gen test true false result

where the "true" and "false" in the second command indicate the generated graph will be a directed unweighted graph.

## *Sedge user interface*

The following content provides the primary user interfaces of Sedge, which help you to implement and configure your own applications in a fine-grained manner.

### *Vertex*

Each vertex of the input graph is referred to as a **Vertex** in Sedge. The Vertex in Sedge is a abstract class. To develop your own application, you can start with defining/subclassing the **Vertex** class. Under the simplest case, the only thing you have to do is to override the abstract **compute()** method. In each superstep, the **compute()** method of active vertex will be invoked by workers. The **compute()** method defined in **Vertex** is as follows

public abstract boolean compute();

The return value (boolean) is used for voting to be active (*true*) or inactive (*false*) in the next superstep. We encourage you to always return false in your **compute()** method since a vertex can be activated by receiving messages. More detailed interfaces

provided by Vertex can be found in *Appendix A*.

#### *Message*

Most graph algorithms and many machine learning problems can be considered as a message passing procedure based on a graph. Sedge supports a sufficient message passing mechanism which enables each vertex to efficiently communicate with other vertices.

 To facilitate your implementation, Sedge provides an abstract **Message** class which you can inherit. The **Message** class primarily consists of the source vertex, the destination vertex and the superstep in which the message is sent out. You can easily define your own Message class to incorporate more personalized attributes, such as message value. To make the message class succinct, you'd better **not** extend the Message class by adding logical functions.

 Sedge also provides a message **combination** mechanism which groups the messages intended for the same destination. This mechanism proves to be quite effective in reducing the communication overhead. To benefit from the message combination, you have to override the **add()** function defined in Message class. For the details of the **Message** class, please refer to *Appendix A*.

 Overall, the Message class, in tandem with the Vertex class, constitutes the primary building blocks of your application.

### *Input*

Sedge provides the abstract class **FileInputer** which facilitates you to interpret your input data. Please refer to *Appendix A* for the details.

#### *Output*

Analogous to input, the abstract class **FileOutputer** enables you personalize your own output format. Please refer to *Appendix A* for the details.

#### *JobConfig*

To instantiate your own classes, you should specify the classes in the JobConfig. See *Appendix A* for the details.

#### *FileSplit*

Sedge provides 3 built-in classes the facilitate you to split the input graph data into parts and distribute them in the cluster.

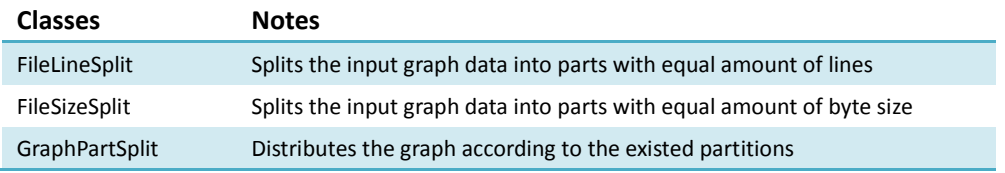

In order to employ the split classes above, you have to specify one of them in the JobConfig (i.e. **setFileSplitClass()**). For example, suppose you want to use **FileLineSplit** and split the graph into 10 parts, a typical configuration would be

jobConf.setFileSplitClass(FileLineSplit.class); jobConf.setSplitNum(10);

For distributed applications on large graphs, it is obvious that intensive inter-machine communicate could significantly impact the overall performance. An effective solution for this problem is to partition the graph into small balanced part such that the inter-parts connections are minimized. In the application section, we will show you how to benefit from the graph partitioning routine provided by Sedge. Here suppose we already partitioned the graph into *n* parts and have each of the parts in a separated file named as **split-i**, where *i* is a positive integer. A typical configuration using **GraphPartSplit** would be

jobConf.setFileSplitClass(GraphPartSplit.class);

Notice that for **GraphPartSplit**, you do **not** need to set split number.

Before starting the job, you have to put all the parts into Sedge. If you have already splits the graph into several split files, you can use,

[user@master ~]\$ bin/sedge –s parts test

where the "*parts*" in the command is the folder where you put your split files. Or you can also use,

[user@master ~]\$ bin/sedge –m partition.map test.graph test

where the "*partition.map*" is a vertex-partition map (in the form of "vtx\_Id part\_Id") and the "*test.graph*" is the original graph.

## *Example: PageRank*

We next show a comprehensive example which implements the PageRank algorithm by utilizing the user interfaces as we introduced above.

We first define the Message class, **PageRankMessage**, which will not depend on any other classes.

```
package examples.pagerank;
import sedge.graph.Message;
public class PageRankMessage extends Message {
      // the PageRank value
      private double value;
      public PageRankMessage() {
           super();
      }
      public PageRankMessage(int srcId, int dstId, int step) {
           setSrcId(srcId);
           setDstId(dstId);
           setStep(step);
     }
      public void setValue(double value) {
           this.value = value;
      }
      public double getValue() {
           return value;
      }
      public void add(Message msg) {
           value += ((PageRankMessage)msg).getValue();
     }
}
```
In order to use the message combination mechanism, we override the **add()** function in **PageRankMessage**, which simply adds the PageRank value together.

```
package examples.pagerank;
import sedge.graph.Vertex;
public class PageRankVertex extends Vertex {
       // the PageRank value
     private double value;
     public PageRankVertex(int id, int nghNum, double value) {
           super(id, nghNum);
           this.value = value;
     }
     public double getValue() {
           return value;
     }
     public boolean compute() {
```

```
// process the messages received from the last step
          if (getStep() > 1) {
                if (hasMsgAt(getStep() - 1) || getStep() == 1) {
                      double sum = 0;
                      while (hasMsgAt(getStep() - 1)) {
                            PageRankMessage prMsg = (PageRankMessage) pollMsg();
                            sum += prMsg.getValue();
                      }
                      value = value * 0.15 + sum * 0.85;
                } else
                      return false;
          }
          // send out messages to the neighbors
          if (getStep() < 20) {
                double ngbValue = value / getNeighbors().length;
                for (int ngbId : getNeighbors()) {
                      PageRankMessage prm = new PageRankMessage(getId(), ngbId,
                                 getStep());
                      prm.setValue(ngbValue);
                      sendMessage(prm);
                }
                return true;
          }
          return false;
    }
package examples.pagerank;
import sedge.graph.Vertex;
import sedge.io.FileInputer;
public class PageRankInput extends FileInputer {
     public int getVtxId(String line) {
           int index = line.indexOf(",");
           return Integer.parseInt(line.substring(0, index));
     }
     public Vertex getVertex(String line) {
```

```
String[] strs = line.split(",");
```
PageRankVertex vertex = new PageRankVertex(Integer.parseInt(strs[0]),

strs.length - 1, 1); // The initial pagerank value is 1

```
for (int i = 1; i < strs.length; i++)
```
vertex.addNghs(Integer.parseInt(strs[i]), i-1);

return vertex;

}

```
}
}
package examples.pagerank;
import sedge.graph.Vertex;
import sedge.io.FileOutputer;
public class PageRankOutput extends FileOutputer {
     public void printVertex(Vertex vtx) {
           PageRankVertex prVtx = (PageRankVertex)vtx;
           StringBuilder sb = new StringBuilder();
           sb.append(prVtx.getId()).append(" ").append(prVtx.getValue());
           println(sb.toString());
     }
}
```
Finally, we define the PageRank class, which will properly configure the job with regard to the classes we defined above.

```
package examples.pagerank;
import sedge.fs.split.FileSizeSplit;
import sedge.job.JobClient;
import sedge.job.JobConf;
public class PageRank {
     public static void main(String[] args) {
           JobConf jobConf = new JobConf();
           jobConf.setName("Page Rank");
           jobConf.setInputSrc(args[0]);
           jobConf.setOutputDir(args[1]);
           jobConf.setFileSplitClass(FileSizeSplit.class);
           jobConf.setSplitNum(Integer.parseInt(args[2]));
           jobConf.setOutputClass(PageRankOutput.class);
           jobConf.setInputClass(PageRankInput.class);
           jobConf.setCombiner(true);
           jobConf.setMessageClass(PageRankMessage.class);
           JobClient.runJob(jobConf, args);
```
} }

It can be seen that there are three input arguments in the PageRank class: "*args[0]*" designates the input graph; "*args[1]*" designates the result output directory; "*args[2]*" (integer) is the number of the splits that the **FileSizeSplit** will generate. We will demonstrate another version of this example using graph partitioning (**GraphPartSplit**) in *Appendix B*.

### *Run the PageRank example as a job*

The input graph *test.graph* is as follows

[user@master ~]\$ less test.graph 1,2,3,4,5,6,7,8 2,3,4 3,7,10,13 5,1,3,6,10 ……

#### Put the graph in Sedge

[user@master sedge-0.10.0]\$ bin/sedge put ~/test.graph test

Run the PageRank example

```
[user@master sedge-0.10.0]$ bin/sedge jar sedge-0.10.0-examples.jar examples.pagerank.PageRank test
result 10
2011-04-28 16:20:55 INFO - Start master
2011-04-28 16:20:55 INFO - Start Page Rank
2011-04-28 16:20:56 INFO - 10 splits
……
2011-04-28 16:23:41 INFO - Job initializing
2011-04-28 16:24:01 INFO - Start working
2011-04-28 16:24:01 INFO - superstep 1 start
2011-04-28 16:25:14 INFO - superstep 1 done
......
2011-04-28 16:44:11 INFO - superstep 20 start
2011-04-28 16:44:59 INFO - superstep 20 done
2011-04-28 16:45:01 INFO - Job done!
[user@master sedge-0.10.0]$
```
For more system running information, you can refer to the detailed log files in sedge-0.10.0/logs or simply use the command

[user@master sedge-0.10.0]\$ bin/sedge job-info

Get the results

```
[user@master sedge-0.10.0]$ bin/sedge get result ~/
[user@master sedge-0.10.0]$ ls ~/result/
split-0 split-1 split-2 split-3 split-4 split-5 split-6 split-7 split-8 split-9
[user@master sedge-0.10.0]$ less ~/result/split-0
1 3.464
2 0.543
3 1.511
……
```
In case that you want to stop your job, you can use

[user@master sedge-0.10.0]\$ bin/stop-all.sh

# *Appendix A: Details of user interface*

### *Vertex*

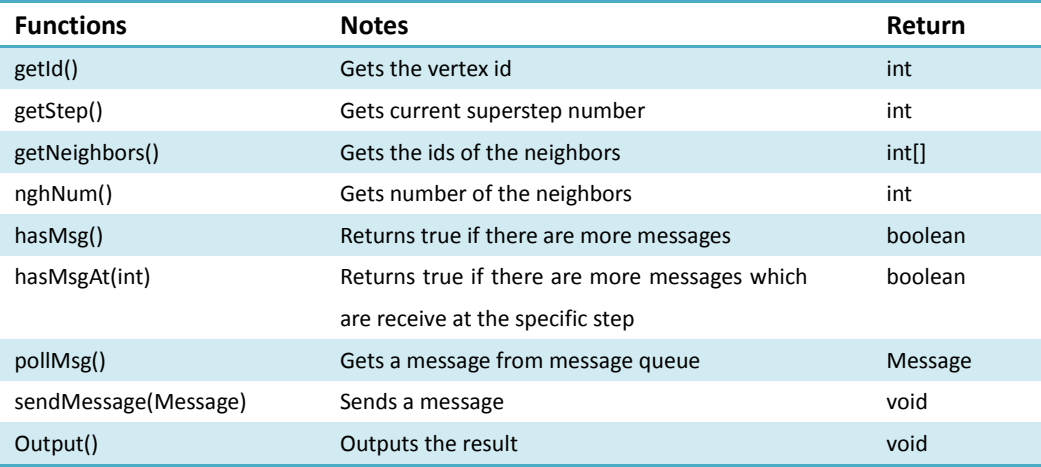

### *Message*

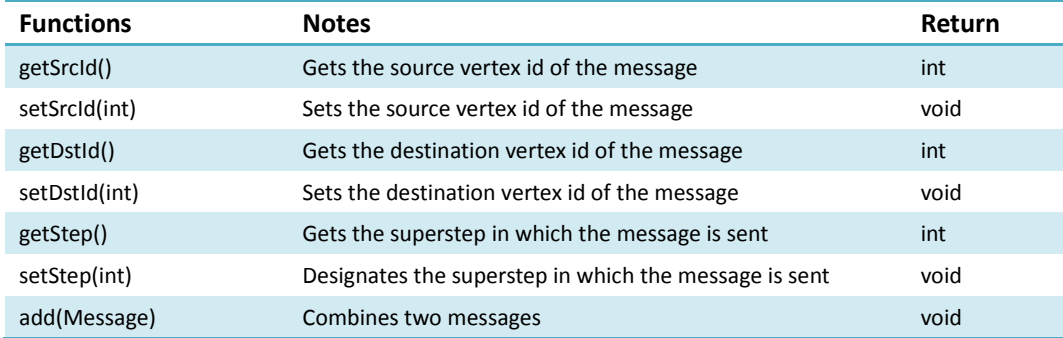

### *FileInputer*

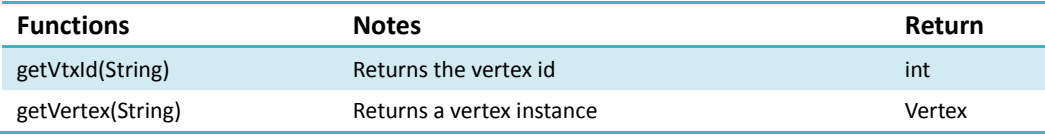

## *FileOutputer*

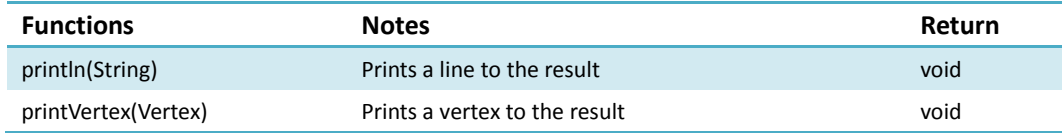

### *JobConfig*

L

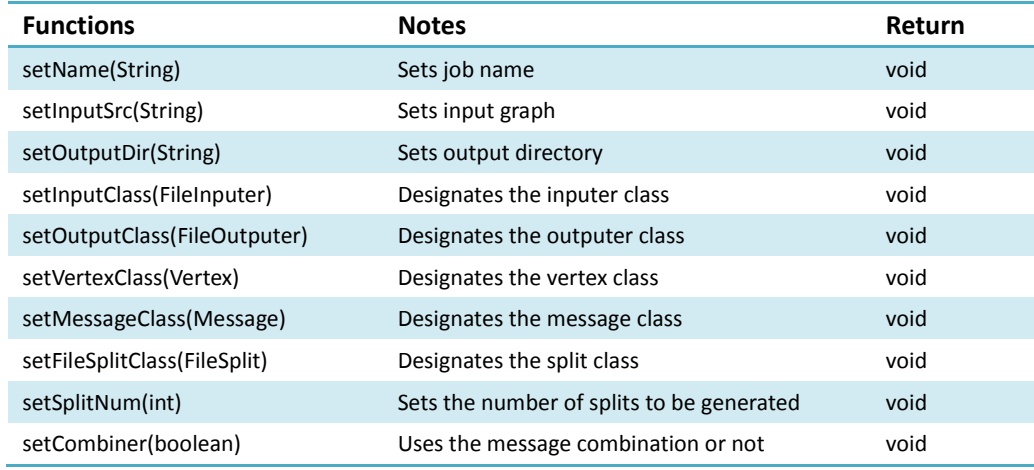

# *Appendix B: Graph Partitioning*

You can first run script "**bin/sedge part**" to see the help information of the graph partitioning routine in Sedge.

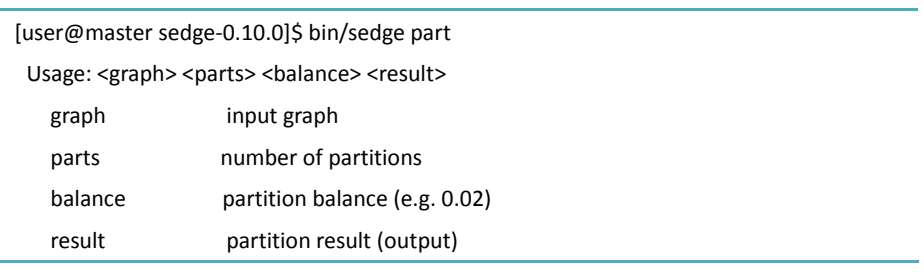

Run the graph partitioning routine.

[user@master sedge-0.10.0]\$ bin/sedge part 10 0.01 ~/partout

Notice that currently Sedge only provides graph partitioning routine on unweighted graphs. Thus the input file should be in the form of adjacent list (see "input graph format" above)

#### *PageRank example revisit*

Put the graph into Sedge using the vertex-partition map

[user@master sedge-0.10.0]\$ bin/sedge put –m ~/result/map ~/test.graph testpart

Modify the code in **PageRank** class.

package examples.pagerank;

import sedge.fs.split.FileSizeSplit; import sedge.job.JobClient; import sedge.job.JobConf;

public class PageRank {

……

……

public static void main(String[] args) {

//jobConf.setFileSplitClass(FileSizeSplit.class);

//jobConf.setSplitNum(Integer.parseInt(args[2]));

**jobConf.setFileSplitClass(GraphPartSplit.class);**

JobClient.runJob(jobConf, args); }

}

Run the new job as

[user@master sedge-0.10.0]\$ bin/sedge jar sedge-0.10.0-examples.jar examples.pagerank.PageRank **testpart result**

Notice that this new version of PageRank class only has two input arguments, i.e. "*testpart*" (as the input) and "*result*" (as the output).